## Popcorn Hour S-300 – бюджетное решение для Digital Signage

## Алекс Мастер

этого изделия фирмы Syabas Technology совершенно иное, в отличие от бытовых медиаплееров, предназначение - работа в комплексах Digital Signage. А именно: трансляция предварительно загруженных по сети фото- и видеоматериалов Full HD, поддержка лент новостей из Twitter и RSS с последующим их выводом в виде «бегvшей строки», отображение деловой графики (прогноза погоды). В распоряжении пользователя - режимы многозонного деления экрана и прочее. Устройство Popcorn Hour S-300 является доступной, экономически эффективной платформой для демонстрации рекламы, показа объявлений в образовательных учреждениях, офисах, торговых центрах и т.д.

Прежде чем перейти к описанию непосредственно устройства, следует остановиться на особенностях его использования. Собственно, работа с плеером состоит из двух этапов: предварительного - создания проекта, и основного - воспроизведения. Проект - ботчиком которой является компания Adobe. Среда характеризуется широким использованием Web-технологий. таких как HTML/CSS, Ajax, Adobe Flash и Adobe Flex.

Будущий проект создается в главном окне программы, разделенном, в свою очередь, на несколько зон. В верхней части окна расположены привычные иконки управления проектом: «Создание нового проекта», «Открытие проекта», «Сохранение проекта», «Экспорт», «Вызов настроек». Чуть ниже - временная шкала (TimeLine) с ползунком, на которой расположены слои проекта. Каждый такой слой привязывается к своему независимому источнику контента, коим могут быть видео, аудио, компьютерная графика и содержимое web-страниц.

Левая часть окна отдана под список имеющихся в распоряжении пользователя Flash-приложений, написанных специально для Digital Signage. Для использования в проекте выбранного Flash-приложения необходимо  $nno-$ 

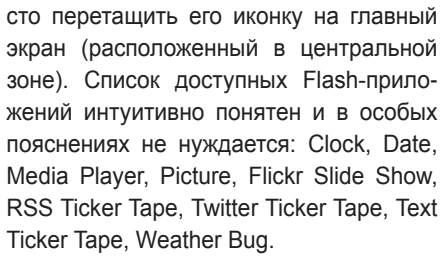

Настройка некоторых приложений, как Media Player, достаточна проста:

- создается новый проект:
- выбирается его тип (продолжительностью в один день/сутки);
- создается слой, воспроизведение которого должно начаться сразу же после включения медиаплеера;
- выбирается из списка Flash-приложений Media Player и перетаскивается (с помошью его иконки) на главный экран;
- редактируются параметры приложения в появившемся тут же окне.

Точная настройка параметров приложения осуществляется с помощью инструментов, расположенных в правой части окна. В их числе такие как прозрачность (по шкале 1...100), ссылка на удаленный список воспроизведения, кнопка Edit. после нажатия которой открывается модуль редактирования списка воспроизведения (play list). В этот список можно добавить неограниченное количество медиафайлов, расположенных на локальных носителях и/или в локальной сети. Единственное ограничение - сум-

это комплекс логически и программно связанного контента, для создания которого требуется всего одно программное приложение Digital Signage. Само приложение распространяется бесплатно прямо с официального сайта компании, где всегда доступны свежие версии как для Windows, так и для Mac OS. Инсталляция приложения не вызывает затруднений, одновременно с ним устанавливается и среда, в которой работает

В качестве рабочей среды используется AIR (Adobe Integrated Runtime) специализированная, не привязанная к аппаратным средствам среда, разра-

Плеер Popcorn Hour S-300 с пультом ДУ

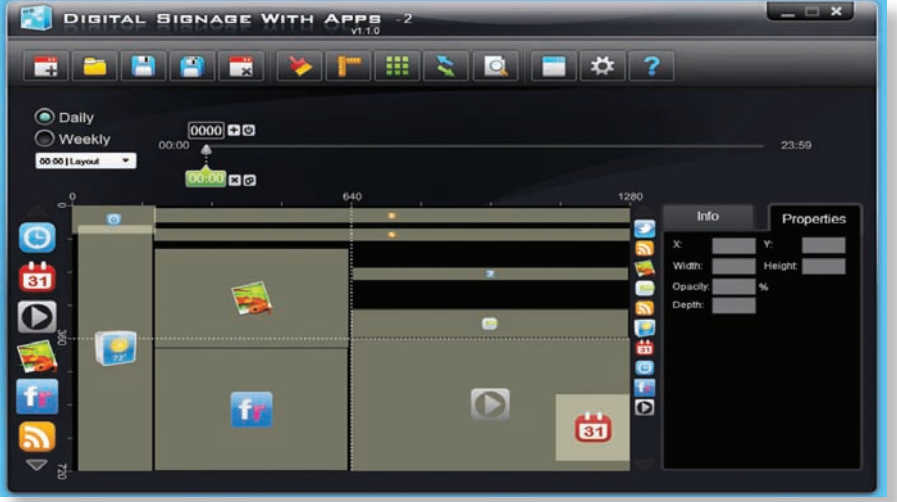

Интерфейс программы создания проектов

программа.

C. Called

 $\bullet$ 

## оборудование **vidau-tv.ru** оснащение

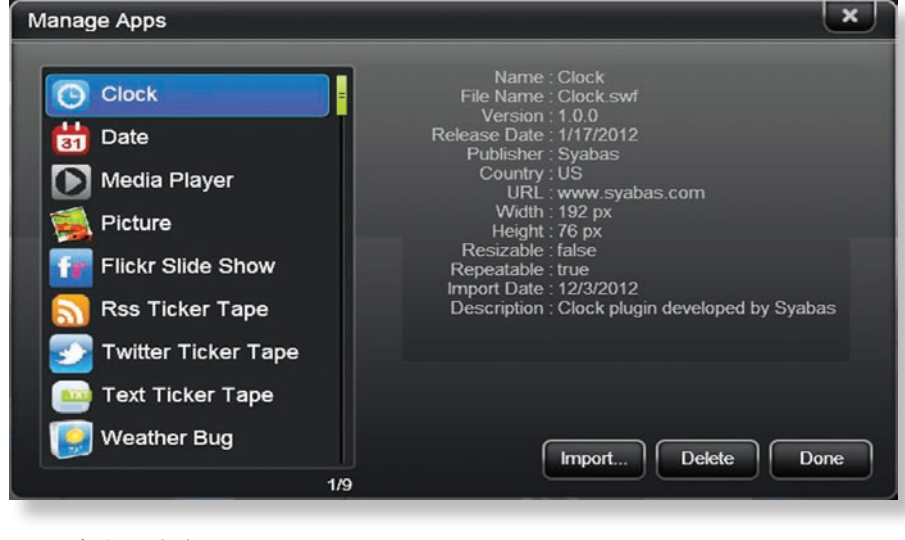

*Меню выбора Flash-приложений*

марный объем файлов не должен превышать емкости внутреннего Flash-накопителя. Путь (адрес) к потоковому видео, воспроизведение которого поддерживают Flash-приложения, прописывается в специальном окне, открывающемся при щелчке по кнопке с пиктограммой земного шара. В общем-то, на этом настройка Media Player заканчивается.

Теперь можно добавить еще что-нибудь из Flash-приложений, например, новостную строку RSS Ticker Tape. В список настроек входят такие параметры, как прозрачность, размеры, положение, и, главное, – интернет-адрес, откуда приложение будет считывать новости. Этот адрес нужно вписать в строку RSS Patch. Также есть возможность изменить еще некоторые интуитивно понятные параметры – высоту строки (в пикселах), тип шрифта, его цвет и фон, скорость прокрутки и интервал обновления.

Настройка остальных Flash-приложений тоже несложна:

- для Flickr Slide Show нужно указать название набора фото или задать ключевые слова для отбора фотоснимков из базы сервиса Flickr;
- для Twitter Ticker Tape необходимо указать Screen Name – @имя\_пользователя;
- для Weather Bug следует указать название населенного пункта, сведения о погоде в котором будут выводиться на экран.

На любой стадии создания проекта предоставляется возможность его быстрого просмотра, для чего достаточно нажать на кнопку Preview. Так как при этом не выполняется сборка и компиляция проекта, запуск происходит практически мгновенно. Только вместо реальных видеороликов, заложенных в проект, воспроизводится демонстрационный ролик «по умолчанию» – с пляшущим пакетиком кукурузы. После всех манипуляций с контентом готовый медиапроект необходимо загрузить в память плеера, о котором и пойдет речь ниже.

Дизайн устройства как бы подчеркивает профессиональный характер его использования. Плеер собран в металлическом корпусе без изысков, доступ к «внутренностям» открывается после отвинчивания четырех винтов и снятия крышки. Одна из боковых стенок имеет вентиляционные отверстия. На передней панели размещены:

- кнопка перезагрузки Reset;
- светодиодный индикатор Power;
- 1/10" гнездо mini-jack (3-контактное) для подключения внешнего ИК-датчика;
- порт USB 2.0 для подключения внешнего накопителя или беспроводного адаптера Wi-Fi (802.11n);
- порт EIA/TIA-232-E (COM/RS-232) для подключения внешнего контроллера;

стереофонический аудиовыход на 3-контактном 1/8'' гнезде mini-jack;

На задней панели элементов поменьше:

- разъем для подключения внешнего питания (5 В/2 А);
- порт 10/100BaseT Ethernet (RJ-45) для подключения к локальной сети;
- цифровой видеовыход HDMI;
- аналоговый видеовыход VGA (D-Sub 15 pin).

«Мозги» плеера выполнены на не новом, но хорошо зарекомендовавшем себя чипе Sigma Designs SMP8671, память состоит из 256 МБ оперативной DDR-SDRAM и 256 МБ перезаписываемой NAND Flash.

Вычислительной мощности хватает для декодирования видео всех распространенных форматов: XVID SD/HD; MPEG-4.2:ASP@L5, 720p; 1-point GMC; WMV9:MP@HL; H.264:BP@L3, MP@ L4.0, HP@L4.0, HP@L4.1; VC-1:MP@HL, AP@L3. Поддерживаются контейнеры MPEG 2 TS, MPEG 1/2, AVI, ASF, WMV, MKV, MOV, MP4, FLV.

В части поддержки всевозможных графических и аудиоформатов плеер также «не обижен»: JPEG, BMP, PNG, GIF, WMA, WMA Pro, AAC, MP1/2/3/4A/A, WAV, FLAC, OGG Vorbis, LPCM, DTS, Dolby Digital.

Сняв верхнюю крышку корпуса, на печатной плате устройства можно обнаружить гнездо второго интерфейса USB 2.0 Host, предназначенного для установки внутреннего, локального накопителя. В комплекте плеера уже имеется одна «флэшка» емкостью 4 ГБ, которую можно заменить на аналогичный накопитель большего объема либо установить на это место жесткий диск типоразмера 1,8''/2,5''

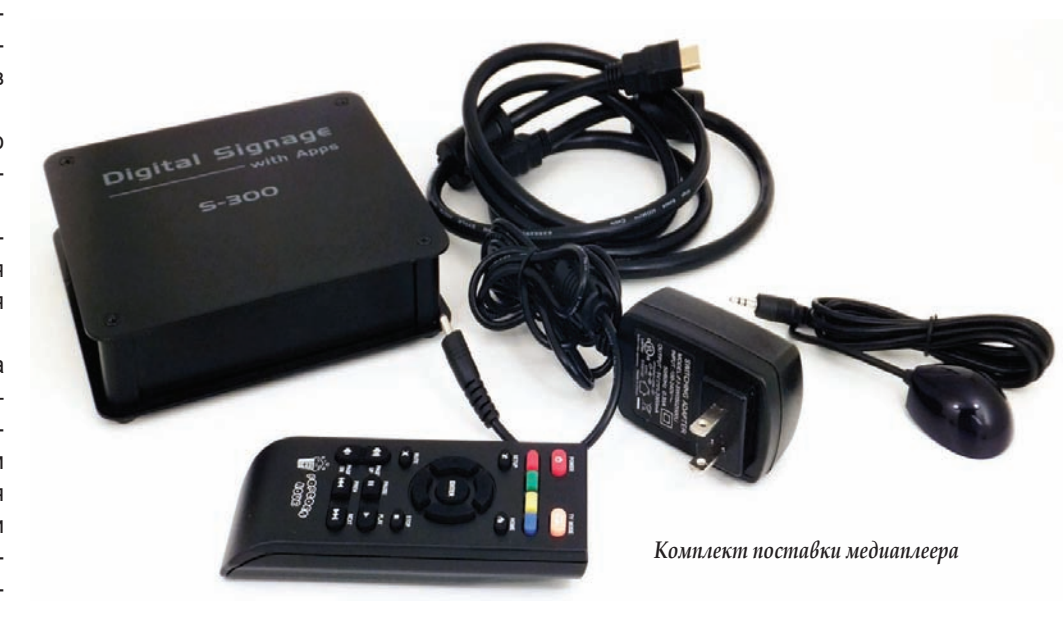

## оборудование **vidau-tv.ru** оснащение

с интерфейсом USB. Оптимальной на сегодняшний день является установка недорогой модели SSD-накопителя емкостью 32…64 ГБ. В комплект медиаплеера входят пульт ДУ, который заметно меньше габаритами по сравнению с бытовыми «собратьями», аксессуары: внешний сетевой блок питания, HDMI-кабель, выносной ИК-датчик с клейким основанием и кабелем длиной 1,5 м.

Загружается устройство неторопливо – около 45 с, но если оно уже было включено в сеть, «просыпается» практически мгновенно. В случае, когда в памяти плеера нет пользовательского проекта, начинает воспроизводиться демо-ролик. Если же проект (может быть всего один) уже загружен в память, то он начинает воспроизводиться сразу. Как такового начального меню нет, поэтому чтобы перейти к настройкам устройства, необходимо либо остановить воспроизведение нажатием кнопки Stop, либо сразу войти в меню настроек, нажав Setup. Возобновление воспроизведения происходит после нажатия кнопки Start.

Доступ к настройкам плеера осуществляется через стандартный «попкорновский» интерфейс, из которого возможны:

- установка языка меню;
- настройка системного времени, в том числе и выбор сервера синхронизации;
- включение/выключение вывода звука по HDMI;
- включение/выключение микширования многоканального звука в двухканальный стерео;

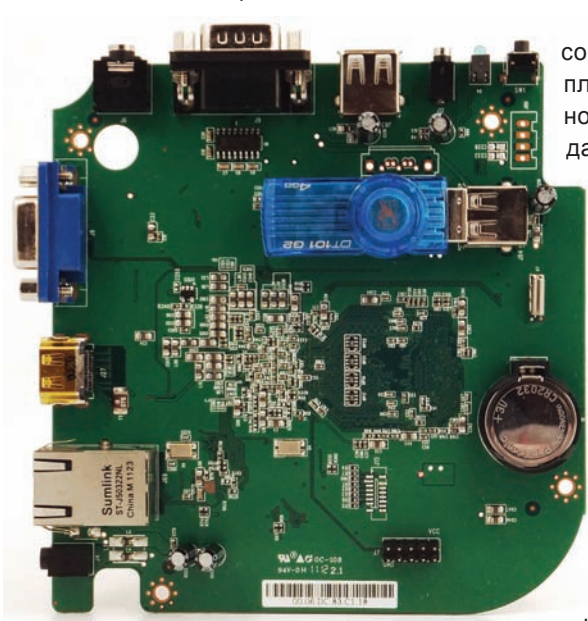

*Плата медиаплеера*

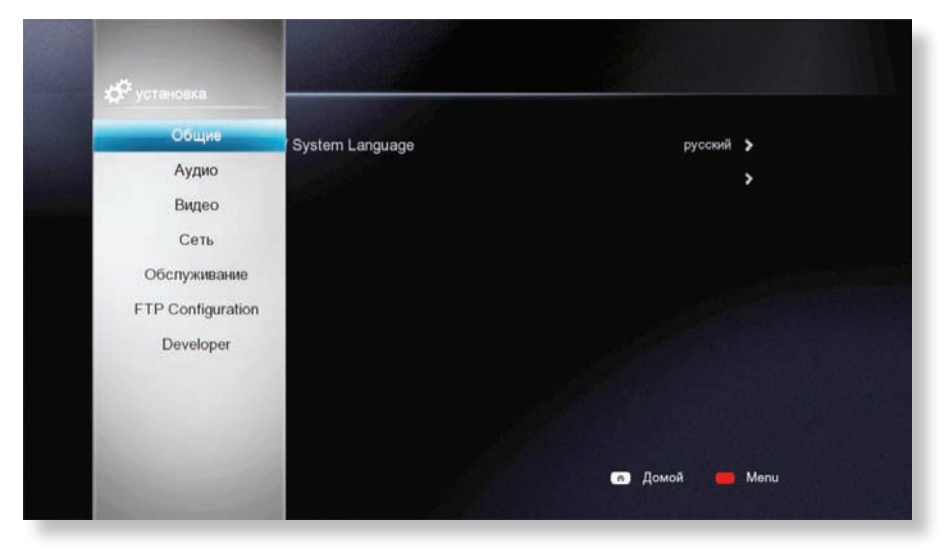

- выбор разрешения выходного видео (авто, 480p, 576p, 720р50/60, 1080i50/ 60, 1080p24/50/60, VISA (1280×768, 1360×768, 1366×768, 1440×900, 1680×1050);
- выбор цветового пространства YCrCb/ RGB;
- работа с IP-адресами (просмотр, автоматическое получение, ручной ввод, проводной/беспроводной режим, и т. д.);
- Ргоху (ввод учетных данных и настройка соединения через proxy-сервер);
- выбор (активация) порта FTP;
- ввод учетной записи (имени пользователя и пароля);
- обновление микропрограммы;
- получение информации о лицензии Dolby Laboratories;
- форматирование внутреннего накопителя (FAT32);
- активация/деактивация Telnet и Device API.

Несмотря на относительно невысокую цену описываемого медиаплеера, эксплуатировать его можно в самых неожиданных условиях, даже в ситуации, когда Ethernet-соединение отсутствует вовсе. Поэтому так важно оставлять внешний интерфейс USB 2.0 Host свободным – ведь кроме разных моделей USB-накопителей он способен работать с сетевыми адаптерами USB-Wi-Fi. Одной из рекомендуемых моделей такого адаптера Wi-Fi может быть Canyon CNP-WF518N2, соответствующий стандарту беспроводной передачи 902.11n.

Несмотря на то что медиаплеер формирует видео на выходе в широком диапазоне по разрешению – 480р…1080р, исходным форматом

*Меню настроек*

видео для программного приложения Digital Signage является 1280×720 с  прогрессивным  разложением растра. В этом формате создаются все проекты, вне зависимости от разрешения устройства отображения, на котором будет осуществляться показ. Все остальные форматы получаются путем повышающего или понижающего преобразования, причем в отличие от моделей бытовых медиаплееров, результат преобразования достаточно качественный. Оправдано ли это? Да, ведь типичное разрешение установленного вне помещения экрана, в лучшем случае, близко SD – особенно это касается всевозможных светодиодных панелей, вывешенных на фасадах торговых и развлекательных центров. При близком рассмотрении поверхности такой светодиодной панели видно, что шаг пиксела в них может достигать значений 96×24 мм.

Медиаплеер Popcorn Hour S-300 является уже второй, обновленной версией в серии S, предыдущая модель имела индекс S-210. Данное устройство наверняка заинтересует менеджеров рекламных отделов магазинов, торговых центров, медицинских и государственных учреждений. Надежный, универсальный и достаточно недорогой плеер медиаконтента, предоставляющий возможность вывода на любое устройство отображения любого информационного материала в любых разумных вариантах оформления и сочетания – пожалуй, более кратко, более понятно сформулировать характеристики данного устройства вряд ли получится. N.